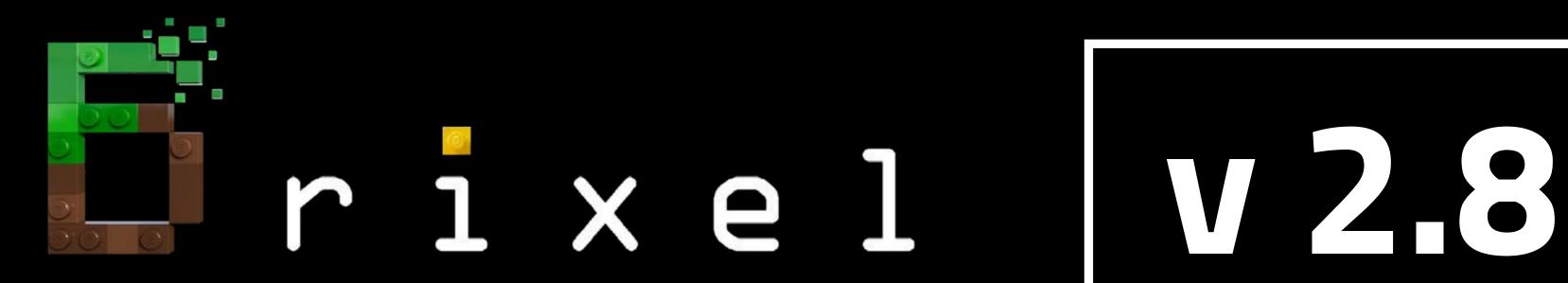

E

# Installation guide - BSL v8.2 SHADER

# Minecraft 1.19.2 Java Edition for Windows

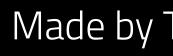

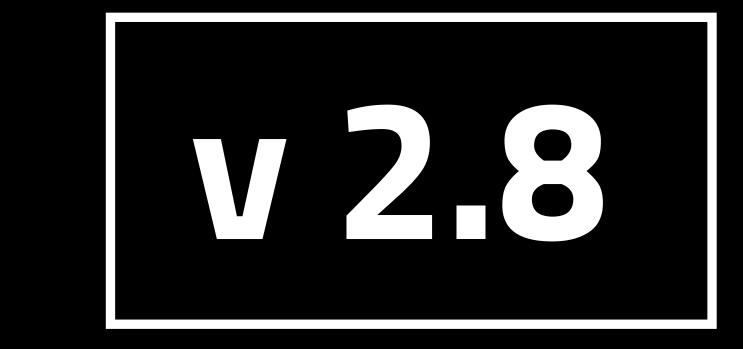

For all steps, links and video timestamps please click **SHOW MORE** in the description below

Made by Team Wabbabrick

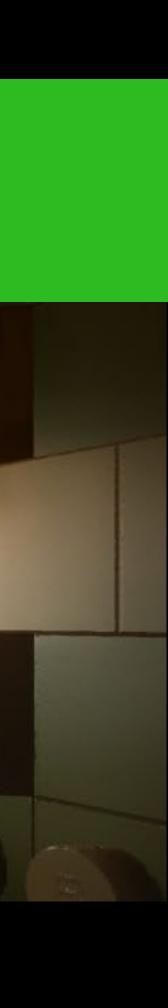

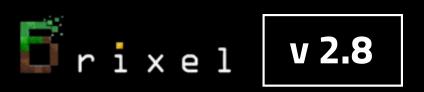

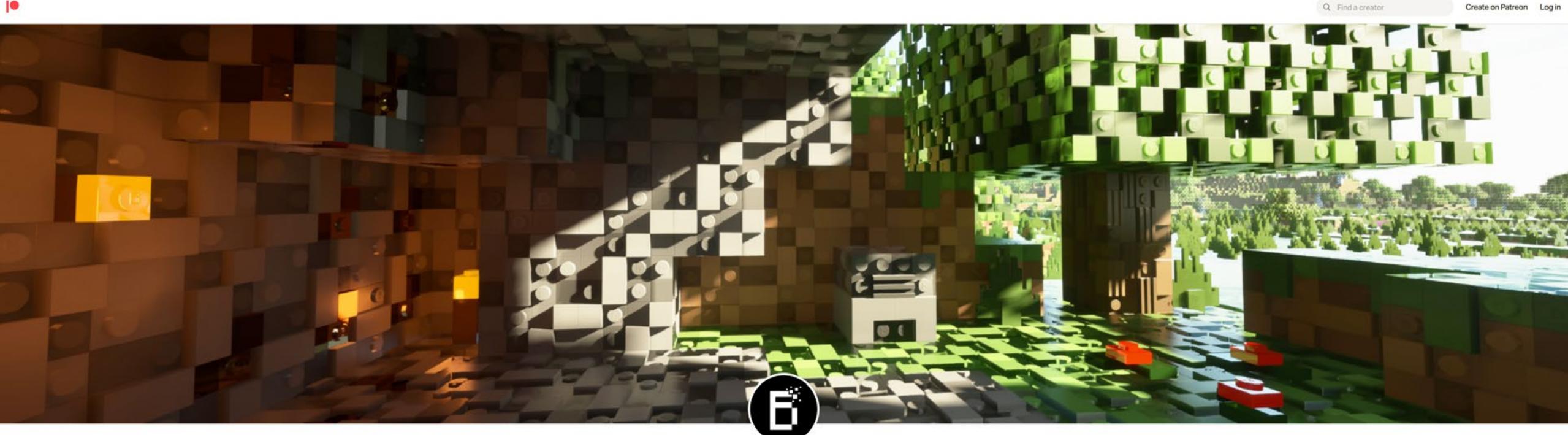

## Start from visiting our Patreon Page to become a Patron and gain access to Brixel Resource Pack for Minecraft Java Edition

For all steps, links and video timestamps please click **SHOW MORE** in the description below.

#### **STEP 01**

#### Installation guide - BSL v8.2 SHADER

Wabbabrick is creating Minecraft Resource Pack

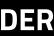

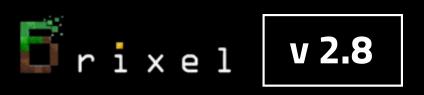

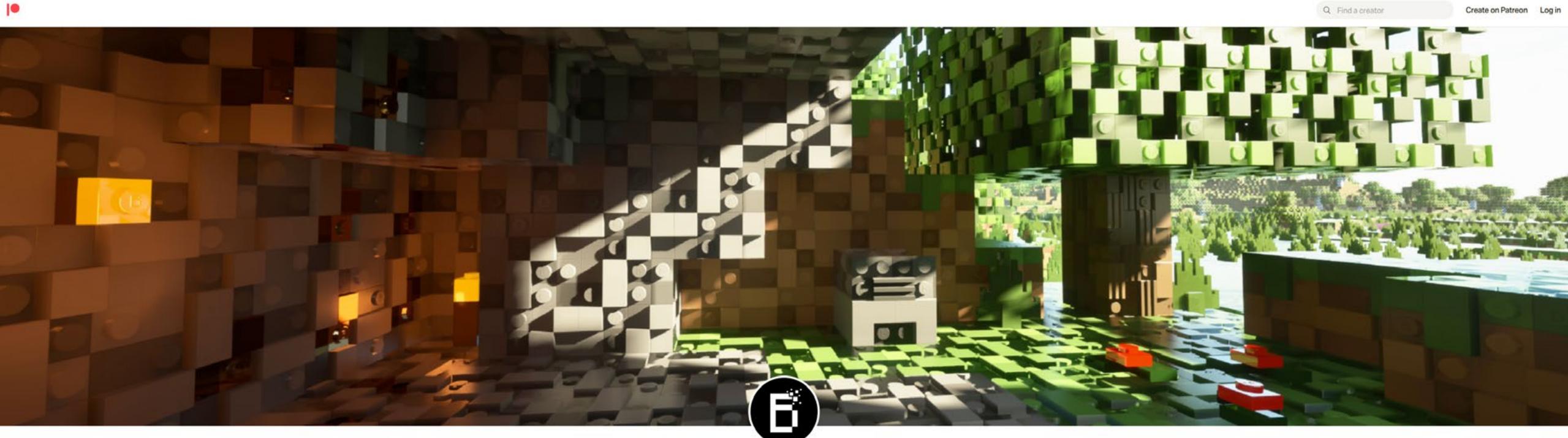

#### https://www.patreon.com/wabbabrick

For all steps, links and video timestamps please click **SHOW MORE** in the description below.

#### **STEP 01**

#### Installation guide - BSL v8.2 SHADER

Wabbabrick is creating Minecraft Resource Pack

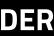

# After becoming a Patron go to "Download -latest" posts category

#### 

Fixel v2.8

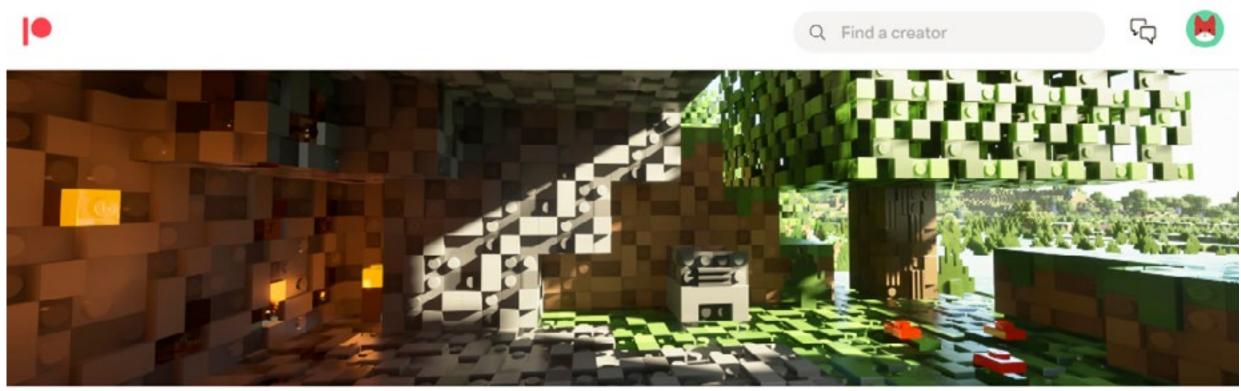

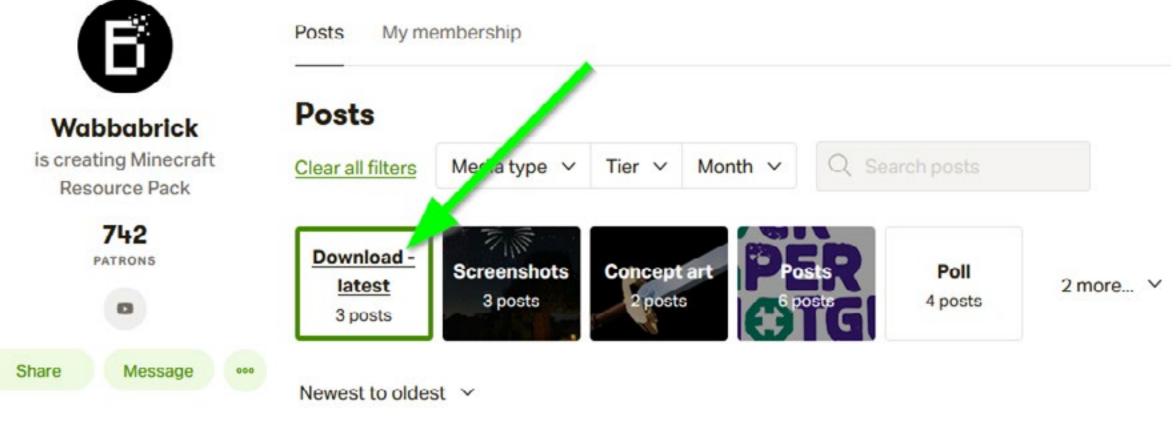

For all steps, links and video timestamps please click **SHOW MORE** in the description below.

#### **STEP 01**

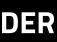

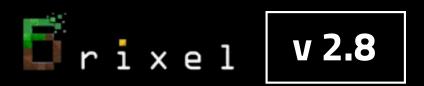

# Download all the files from the latest post with chosen resolution

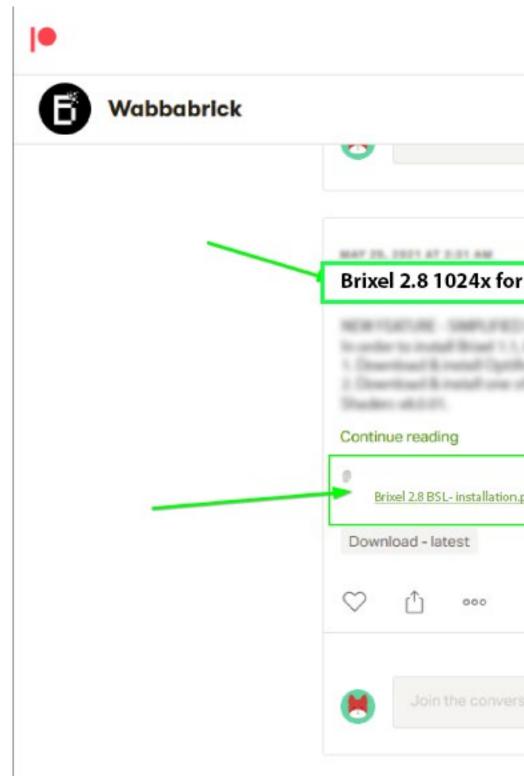

#### Please note that the amount of resolution options depend on your Patreon membership level

| Q Find a creator                                                             | FQ 😕       | ^ |
|------------------------------------------------------------------------------|------------|---|
|                                                                              |            |   |
| Minecraft 1.19.2 Java Edition                                                | ቴ Unlocked |   |
| pdf Brixel 2.8 1024x BSL - unpack this in your .minecraft folder.zip FAQ.txt | ]          | ļ |
|                                                                              | 2 Likes    |   |
|                                                                              |            |   |

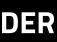

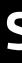

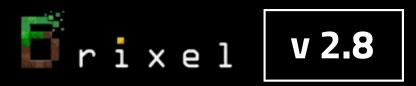

### **Next Step:**

# **Download and install Minecraft Java Edition for Windows** from official website

For all steps, links and video timestamps please click **SHOW MORE** in the description below.

#### https://www.minecraft.net

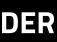

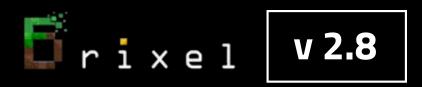

#### Run the game at least once and close it.

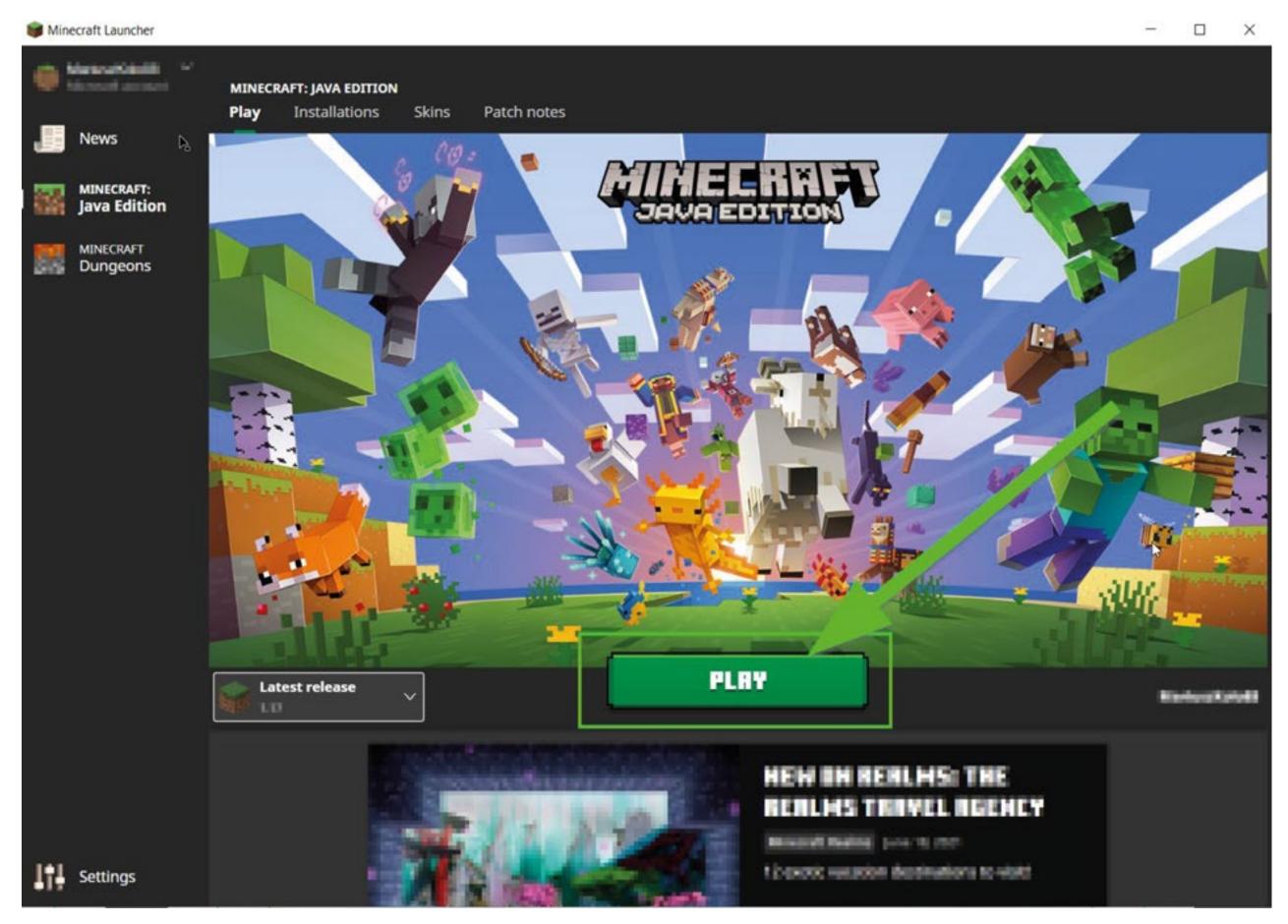

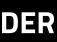

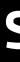

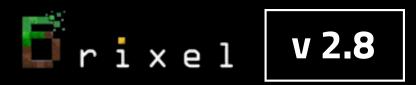

# **Next Step:**

# **Download and install Optifine for Minecraft1.19.2 HD U H9** in order to be compatible with new Minecraft Launcher

### https://optifine.net/downloads

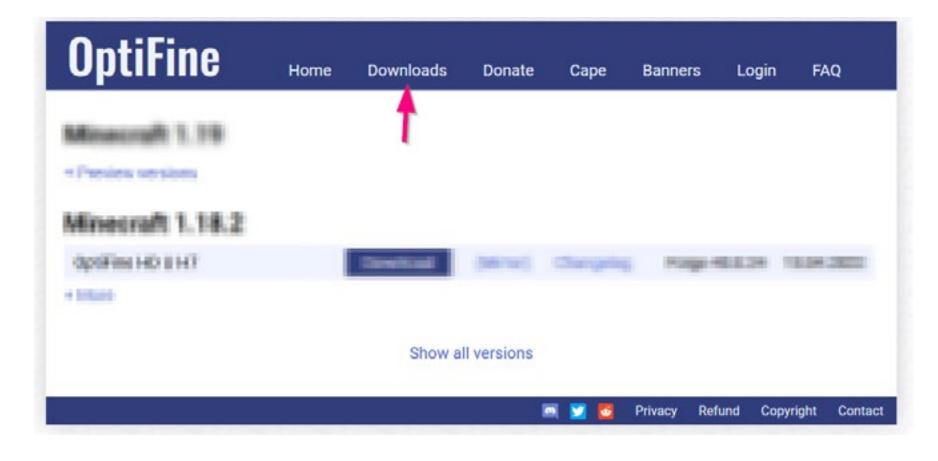

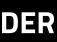

# **Open downloaded OptiFine\_1.19.2\_HD\_U\_H9.jar file** with Java(TM) Platform SE binary

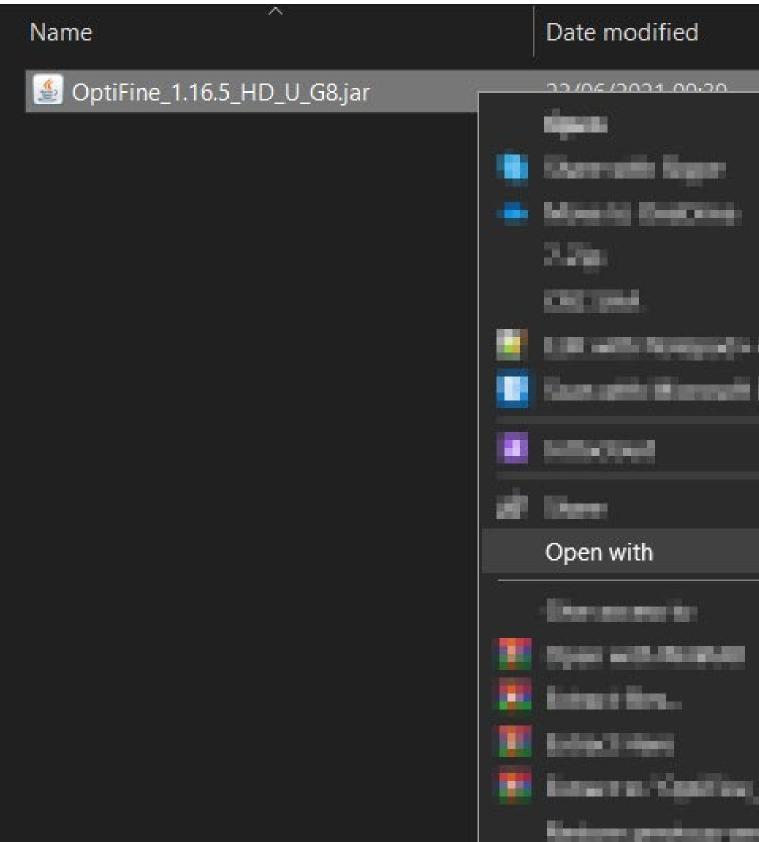

Fixel v2.8

#### If you don't have it please go to www.java.com and download 64-bit Java for Windows

#### **STEP 03**

| Туре | Size                        |
|------|-----------------------------|
|      | 5,906 KB                    |
|      | Java(TM) Platform SE binary |

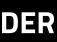

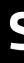

# Install Optifine 1.19.2 HD U H9 to the default location:

# C:\Users\your\_username\AppData\Roaming\.minecraft

🛓 OptiFine Installer

Fixel V2.8

will create a new profile "OptiFine" for it.

| Folder | C:\Users\ | V |
|--------|-----------|---|
|        | Install   |   |
| -      |           |   |

For all steps, links and video timestamps please click **SHOW MORE** in the description below.

#### **STEP 03**

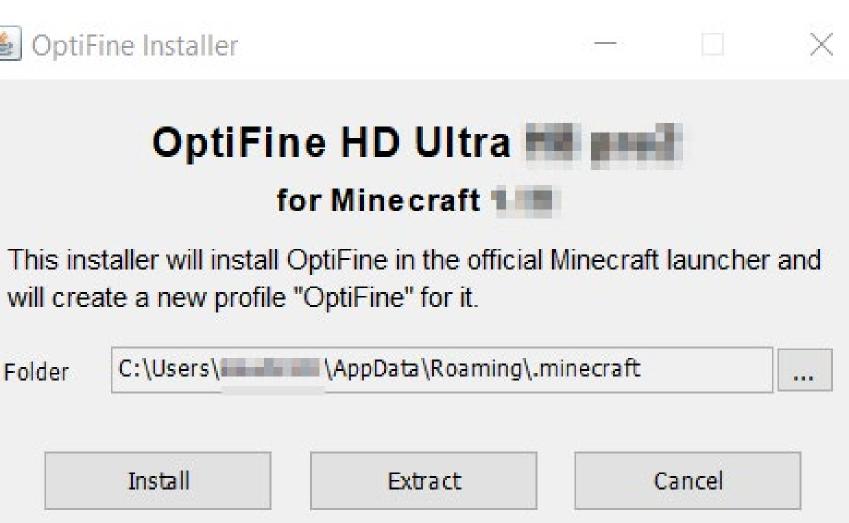

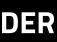

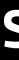

# In order to download and install free **BSL v8.2.01 SHADER** please go to the official page of its creator

#### https://bitslablab.com/bslshaders/#download

#### DOWNLOAD

**Ö**rixel

v 2.8

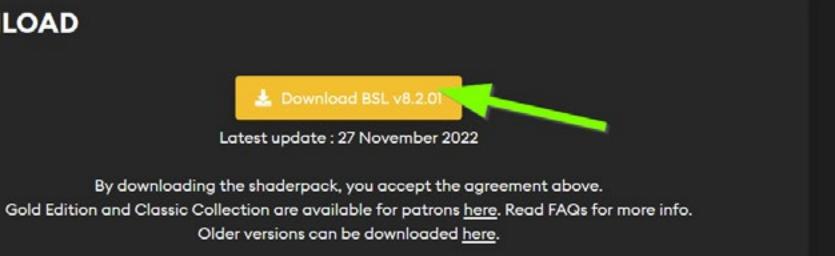

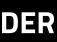

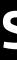

# **SHADER INSTALLATION**

## Copy and place file BSL\_v8.2.01.zip into this folder C:\Users\<your\_username>\AppData\Roaming\.minecraft\shaderpacks

(folder AppData might be hidden so you need to set windows explorer to show hidden items)

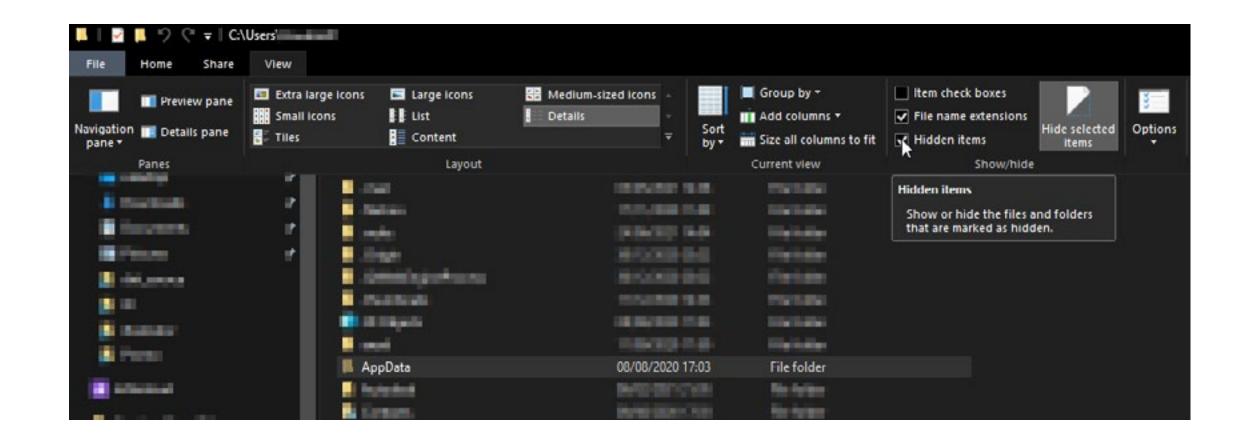

#### If "shaderpacks" folder don't exist yet please create a folder named "shaderpacks" inside of ".minecraft" folder

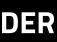

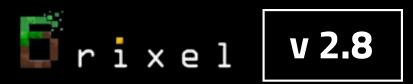

## Select BSL\_v8.2.01 shader in Minecraft

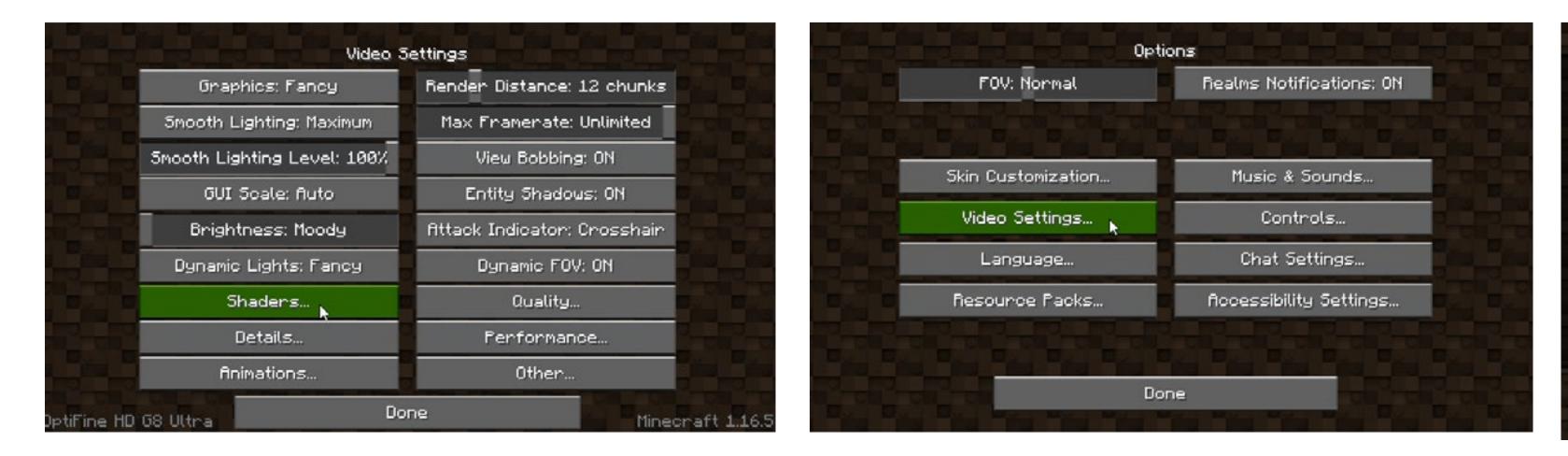

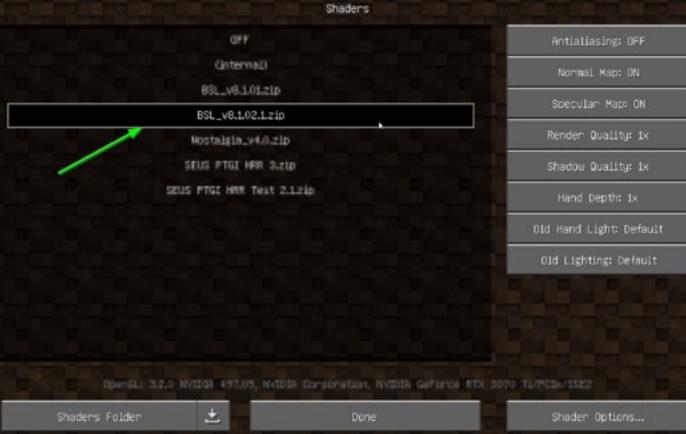

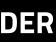

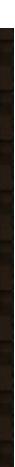

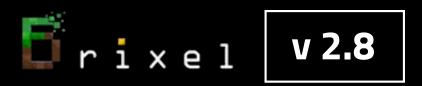

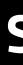

# **BRIXEL INSTALLATION**

**Choose one of those files:** 

"Brixel 2.8 1024x BSL - unpack this in your .minecraft folder.zip" - for 1024x1024px texture pack or

"Brixel 2.8 512x BSL - unpack this in your .minecraft folder.zip" - for 512x512px texture pack

"Brixel 2.8 256x BSL - unpack this in your .minecraft folder.zip" - for 256x256px texture pack Or

"Brixel 2.8 128x BSL - unpack this in your .minecraft folder.zip" - for 128x128px texture pack

# Put it into your .minecraft folder : C:\Users\<your\_username>\AppData\Roaming\.minecraft Then, right-click the file and choose "extract here" the .zip file to install Brixel v2.8 Files need to be unpacked to "...\.minecraft". Do not place them in to any subfolder.

| II I I 7                                                                                                    |                  | Extract                                                                                                    | C:\Users\j                                                                                                 |
|----------------------------------------------------------------------------------------------------|------------------|----------------------------------------------------------------------------------------------------|----------------------------------------------------------------------------------------------------|
| File Home                                                                                                    | Share View       | Compressed Folder Tools                                                                                                    |                                                                                                    |
| ← → • ↑                                                                                                    | 📙 « Users > Hill | AppData > Ro                                                                                                    | aming > .minecraft                                                                                         |
| Puick acco     Desition     Desition     Desition     Desition     Desition     Desition     Desition     Desition     Desition     Desition     Desition |                  | <ul> <li>➢ launcher_game</li> <li>☑ export</li> <li>➢ launcher_accou</li> <li>➢ launcher_profil</li> <li>➢ options</li> </ul> | BSL - unpack this in ye<br>er_pics_microsoft_store<br>unts_microsoft_store<br>les<br>ements_microsoft_stor |

For all steps, links and video timestamps please click **SHOW MORE** in the description below.

Or

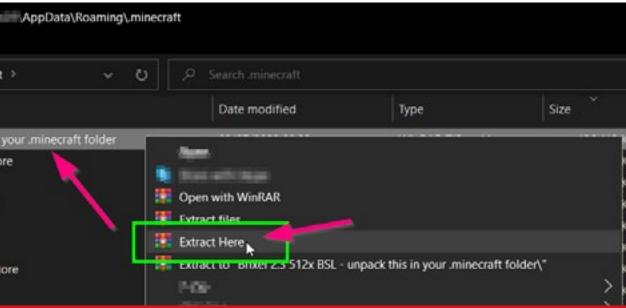

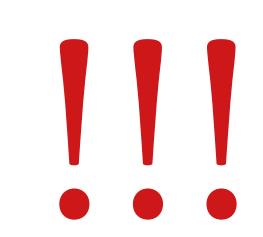

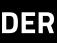

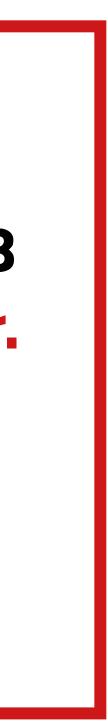

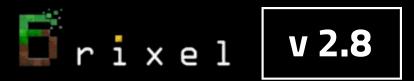

#### When asked about overwriting existing files, choose "Yes to all"

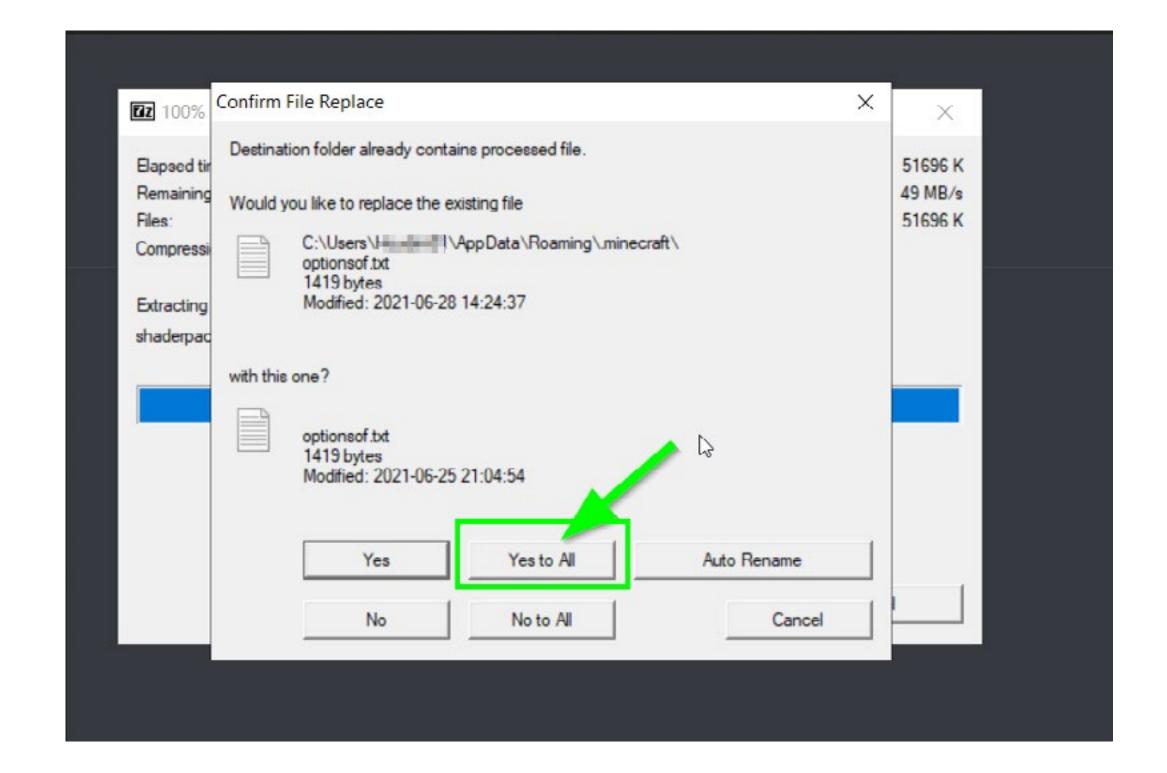

For all steps, links and video timestamps please click **SHOW MORE** in the description below.

Note: this will overwrite your personal Optifine and shader settings to ensure that Brixel will run properly.

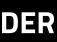

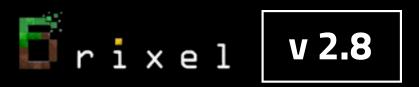

### LOADING BRIXEL v2.8 BSL resource pack

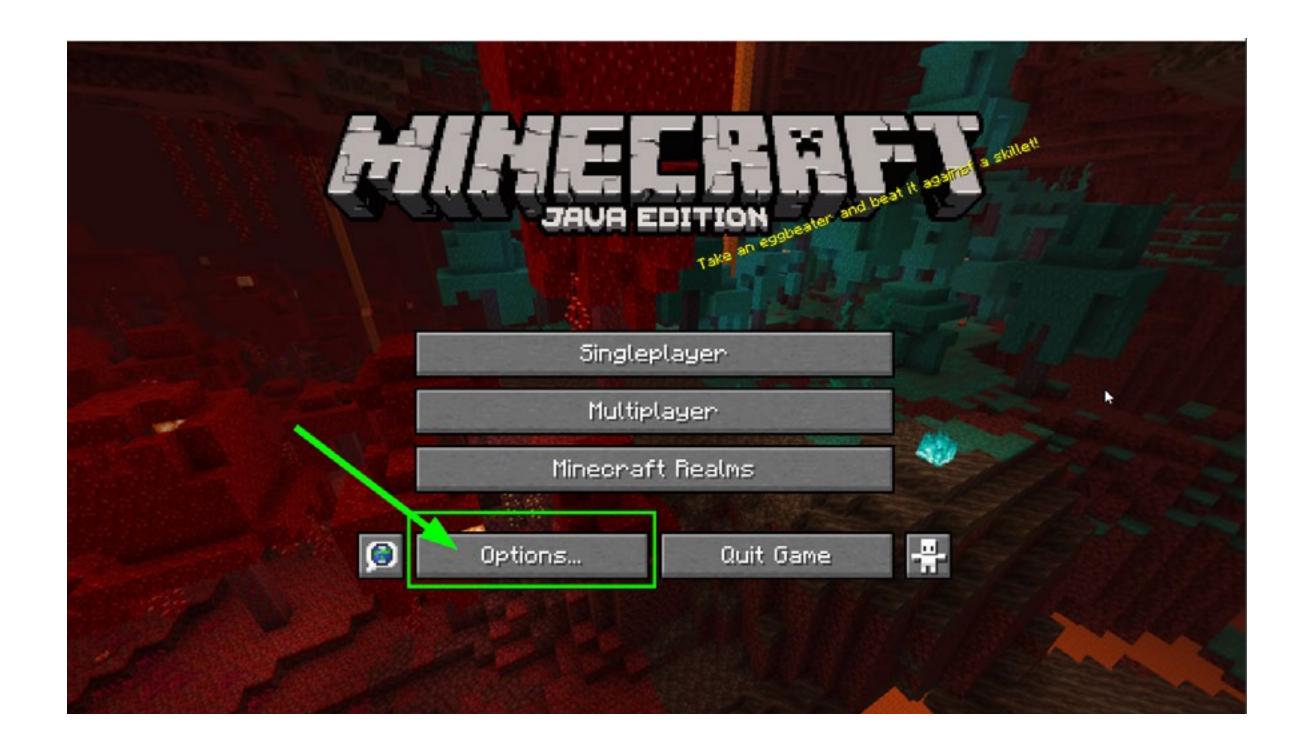

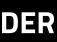

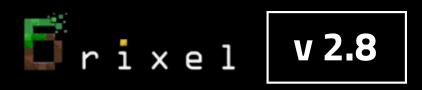

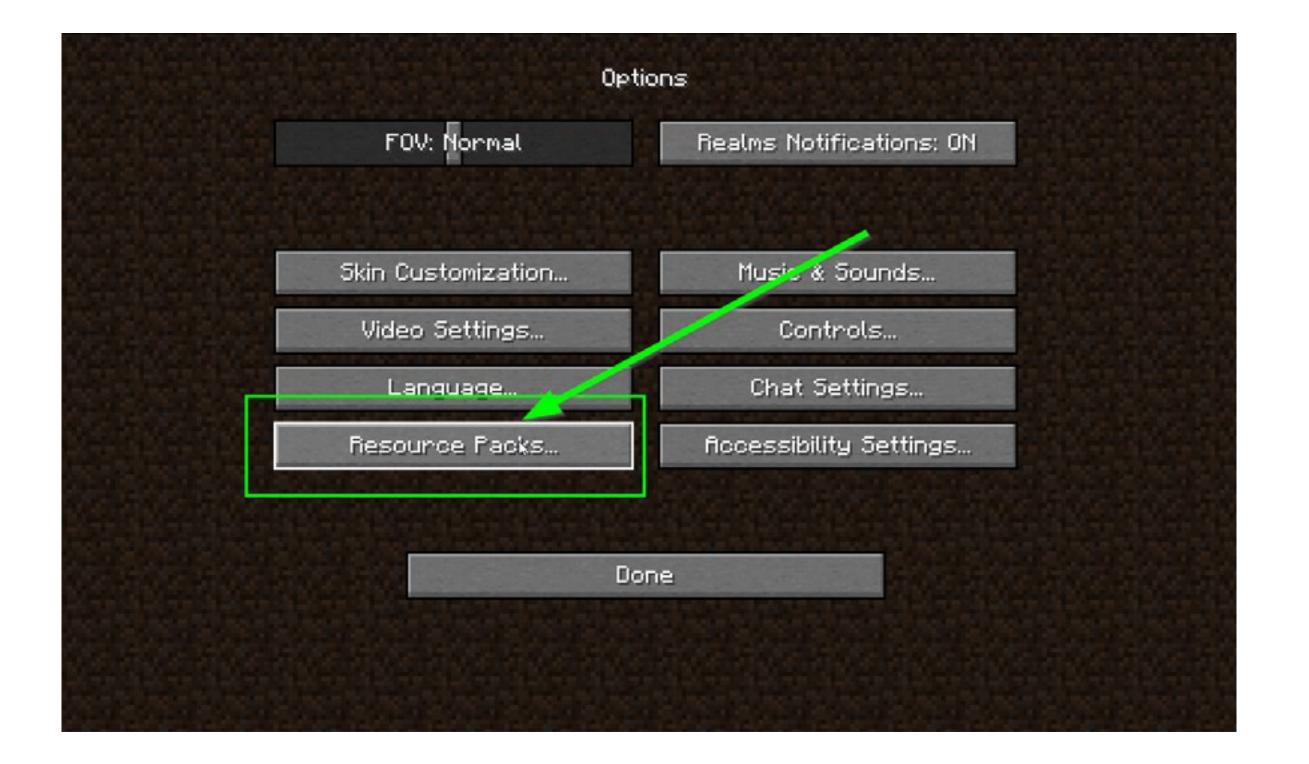

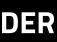

Fixel V2.8

#### Select the Brixel 2.8 pack with your chosen resolution:

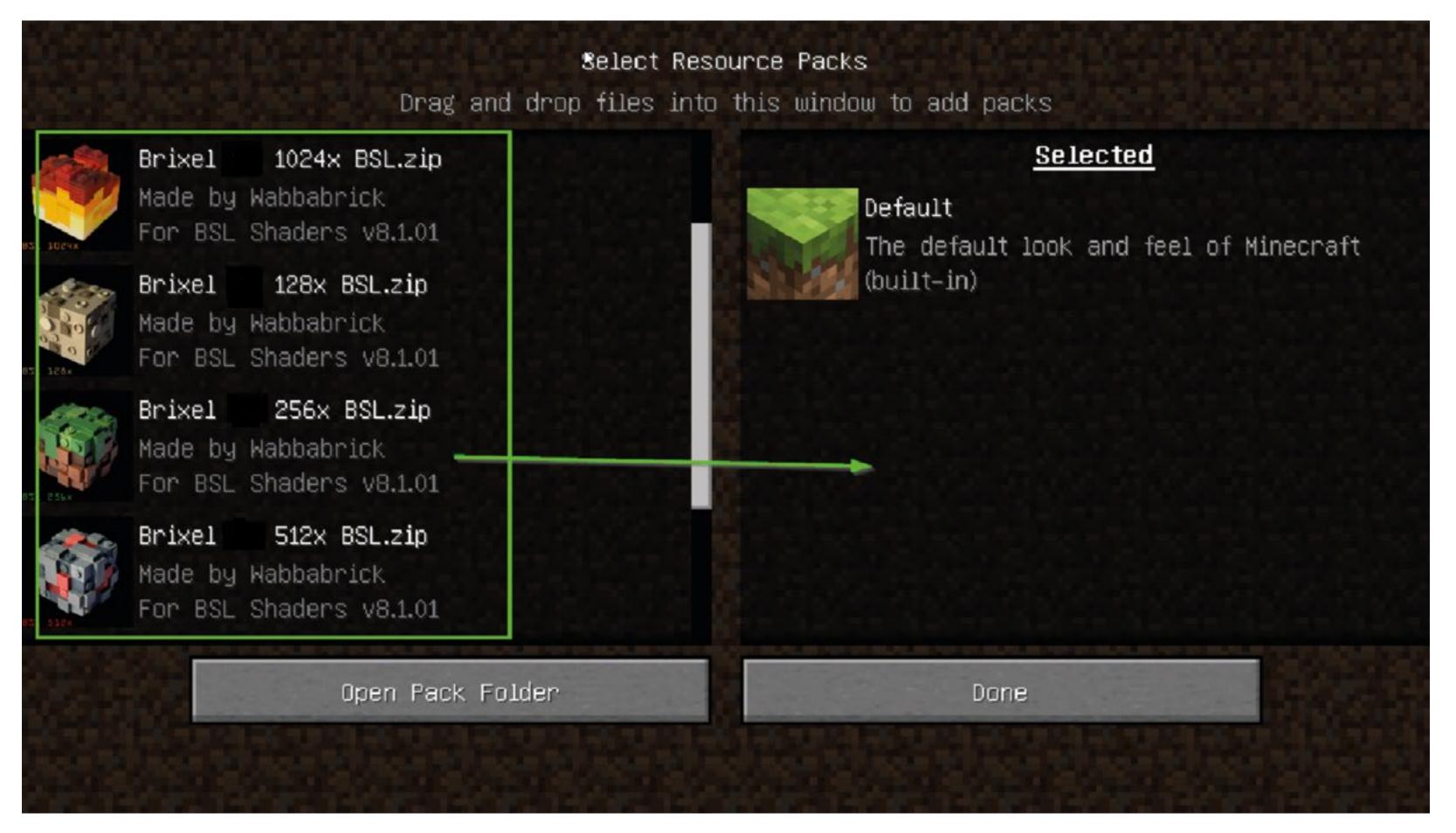

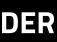

#### In this example 1024x resolution was selected

| ALC: NOT THE OWNER OF |          |                                       |        |       |      |        |   |
|-----------------------|----------|---------------------------------------|--------|-------|------|--------|---|
|                       |          |                                       |        |       | S    | Select | 1 |
| 1-2-2-                |          |                                       | Drag   | and   | drop | files  | j |
|                       | Made by  | Wabbabrick<br>Shaders v8              |        | Ked   |      |        |   |
| 55L 126x              | Made by  | 128x BSL.<br>Wabbabrick<br>Shaders v8 |        |       |      |        |   |
| BSL 256X              | Made by  | 256x BSL.<br>Wabbabrick<br>Shaders v8 |        |       |      |        |   |
| SSL SLP2              | Made by  | 512x BSL.<br>Wabbabrick<br>Shaders v8 |        |       |      |        |   |
|                       | Reivel 1 | 4 512V PTRI                           | Lunna  | rked  |      |        |   |
|                       |          | Oper                                  | n Pack | . Fol | der  |        |   |
|                       |          |                                       |        |       |      |        |   |
|                       |          |                                       |        |       |      |        |   |

Fixel V2.8

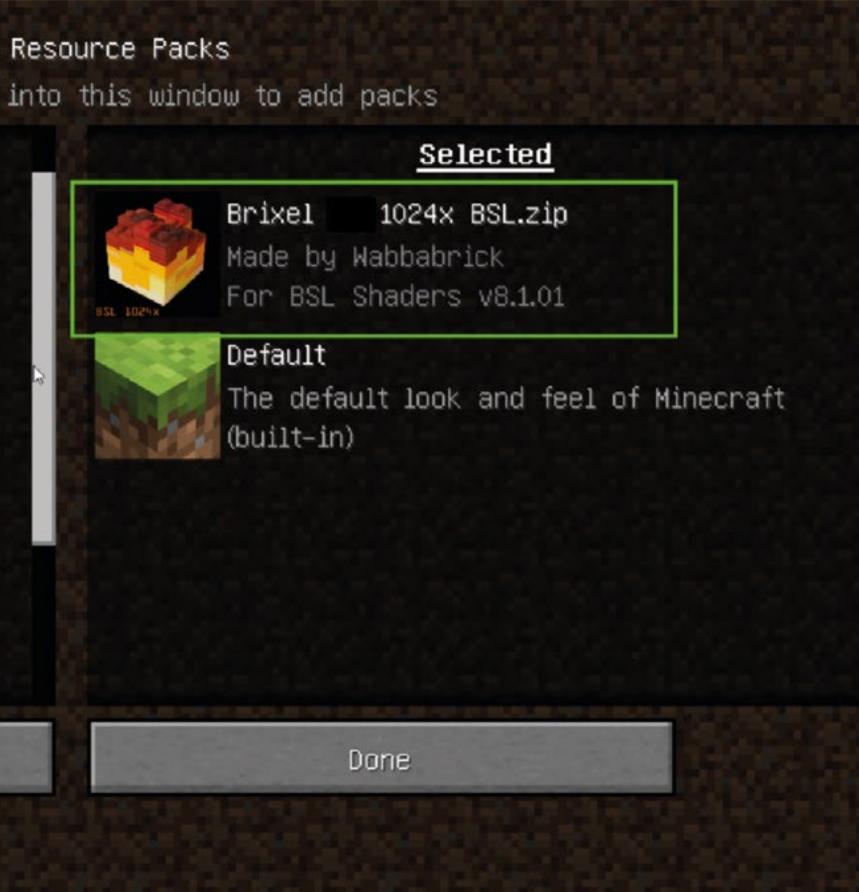

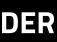

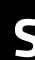

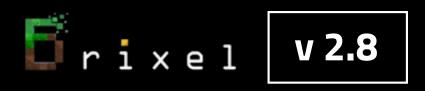

#### Brixel v 2.8 will load

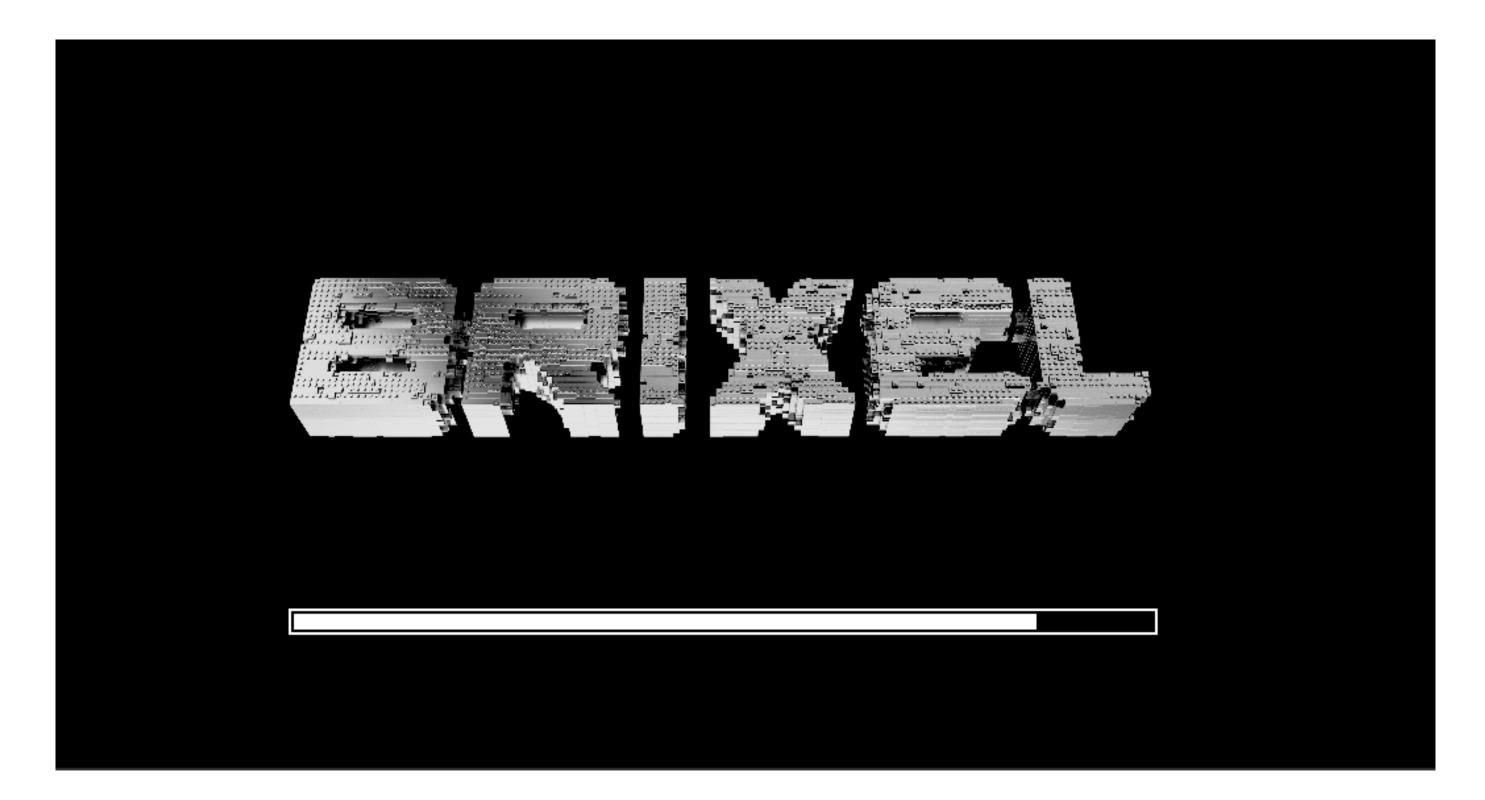

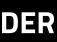

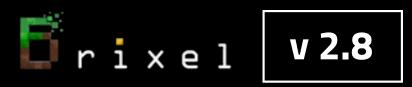

#### Now you can enjoy Brixel v 2.8 Thanks for watching !

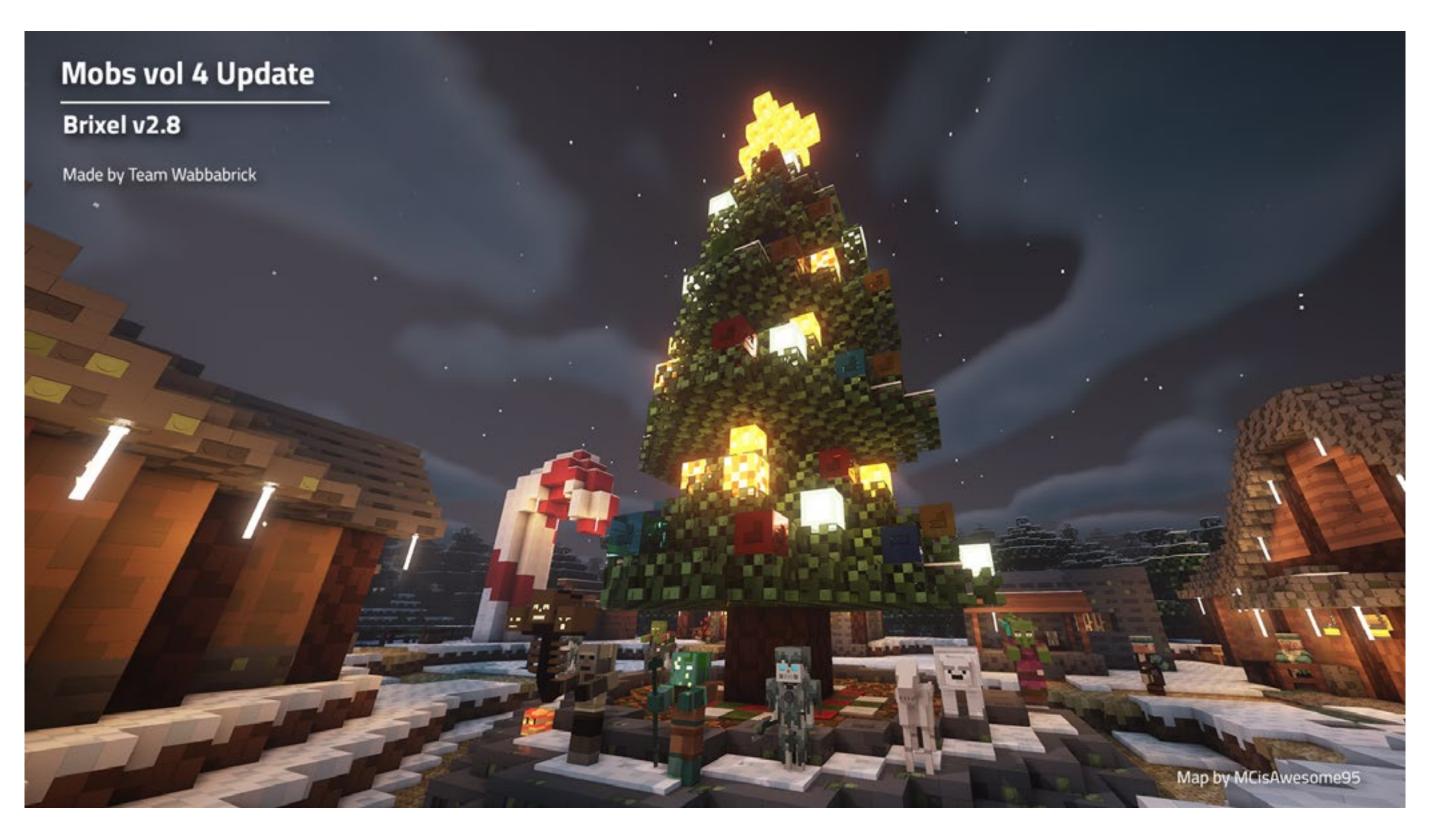

If you have more questions about installation please contact our support via our Discord server.

For all steps, links and video timestamps please click **SHOW MORE** in the description below.

**STEP 08** 

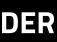